**BPZ400i Series** 

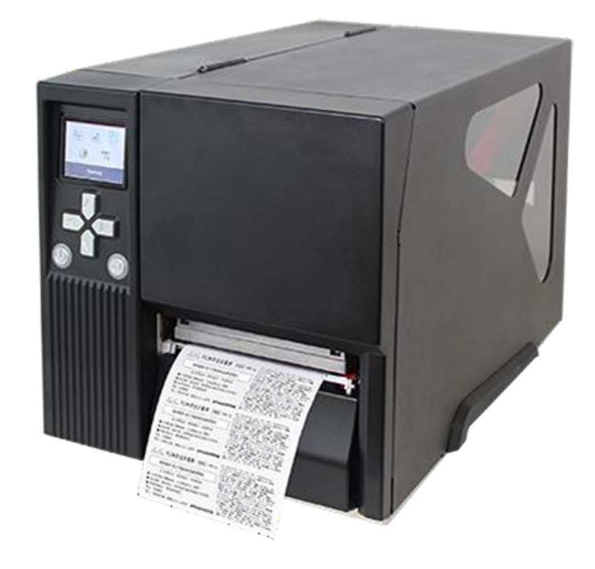

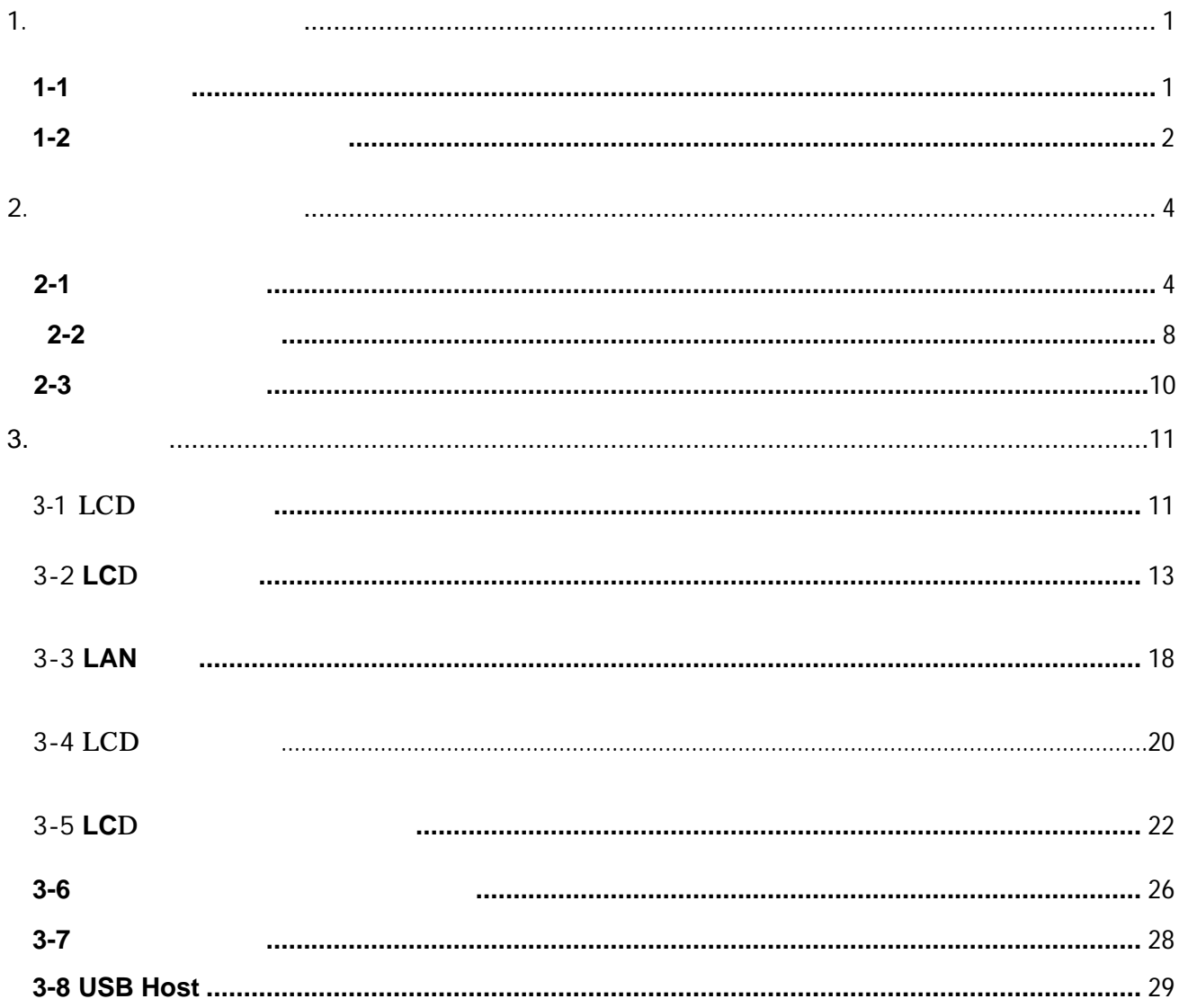

### BPZ400i

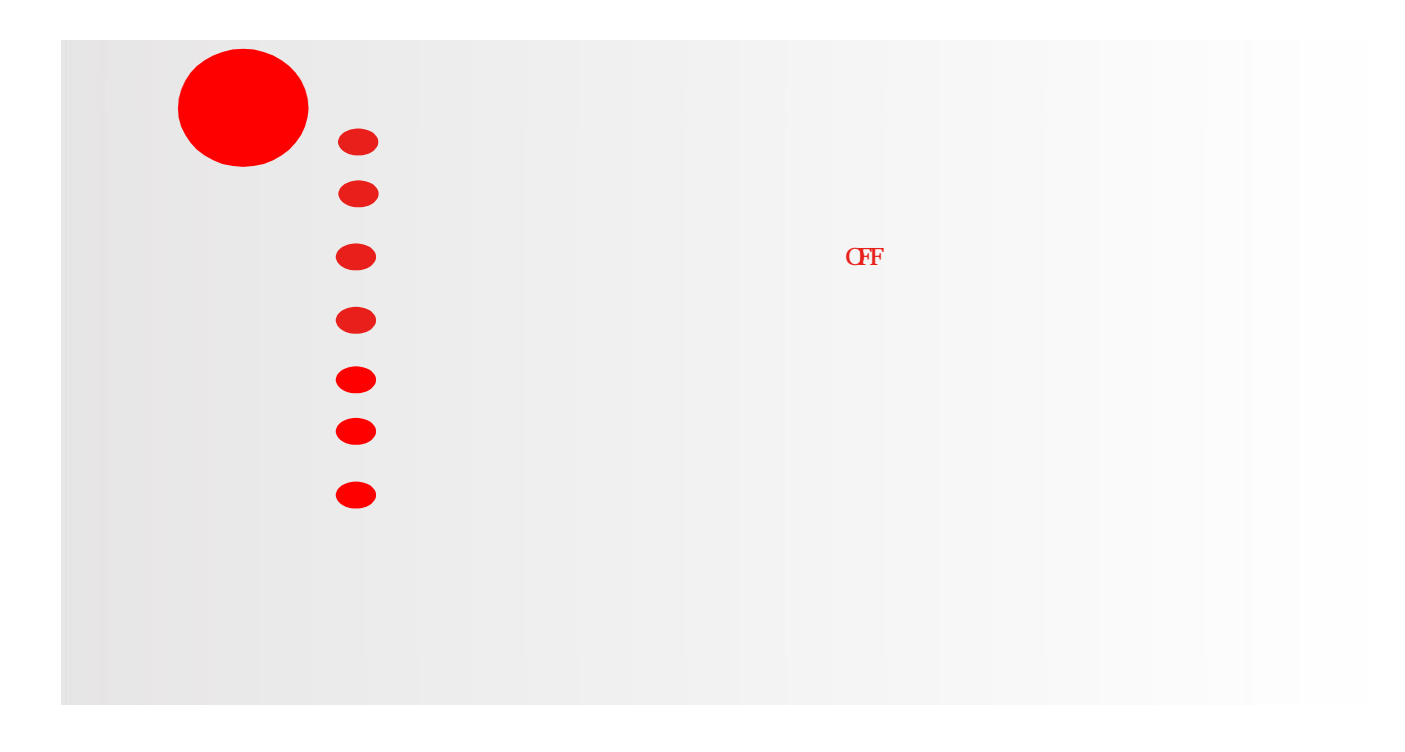

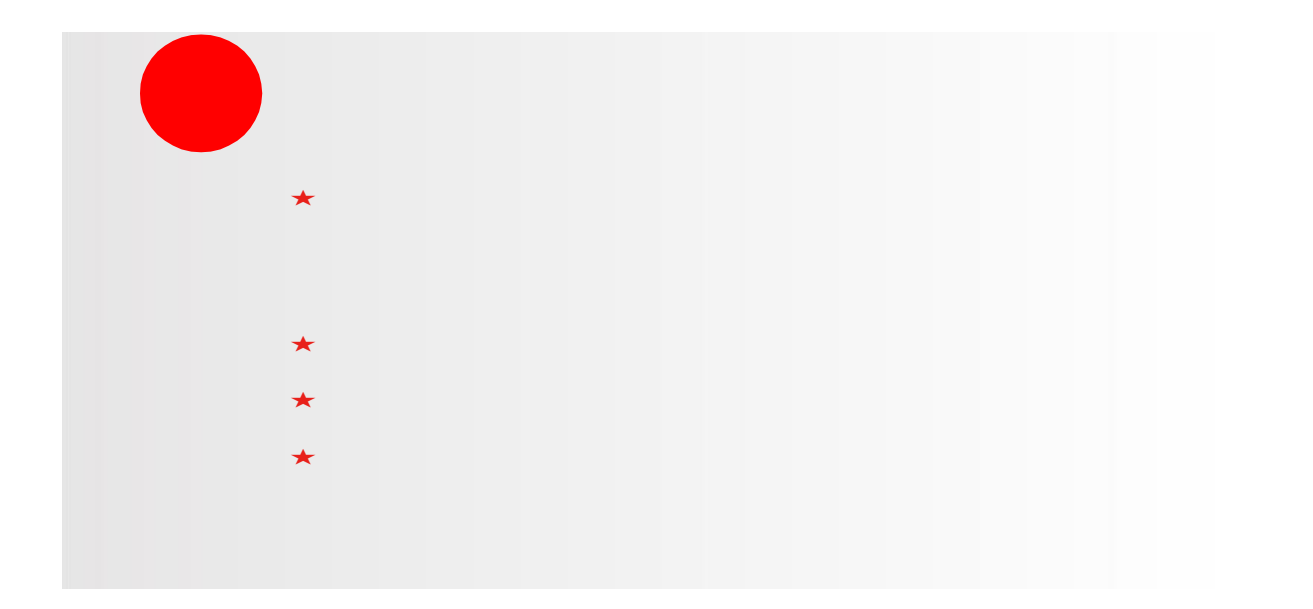

1.

 $1-1$ 

#### ーコ リン

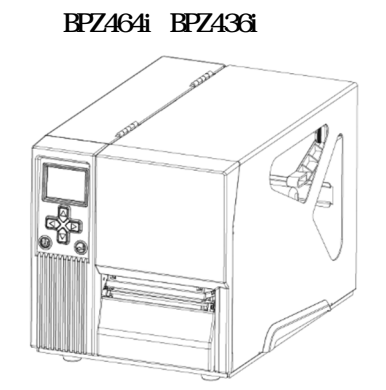

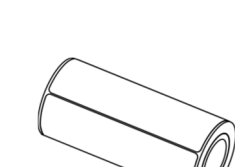

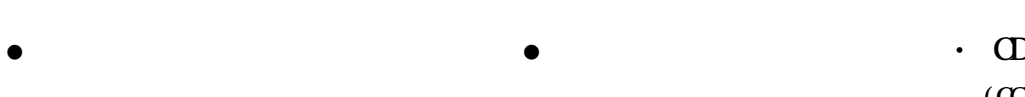

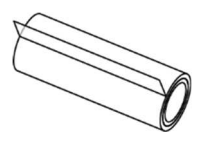

 $\bullet$ 

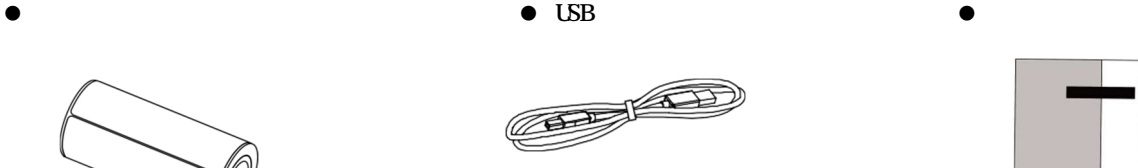

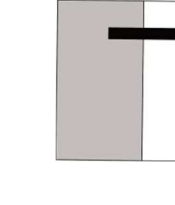

 $(G\Omega)$ ABEL

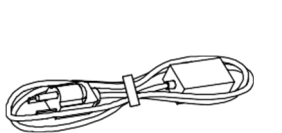

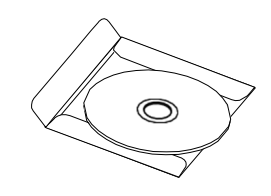

 $\overline{\phantom{a}}$ 

1

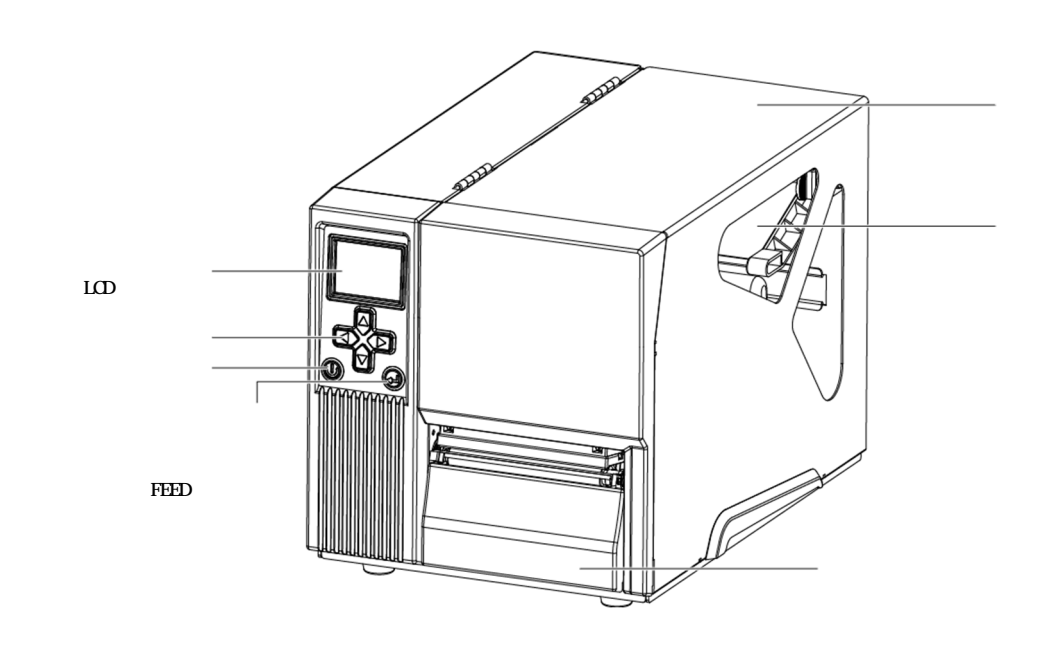

 $\bullet$ 

 $\bullet$ 

**1-2**

**COLE AND** BT/Wi-Fi PORT (OPTIONAL) EG E G  $\circledast$ RS232 100000 画 USB  $\begin{matrix} \text{USB} & & ( & & ) \\ & & & \end{matrix}$  $\overline{\bullet}$  $($  )  $\widetilde{\mathbb{H}}^n$ OTEL 与  $\circledast$ **REA**  $\circledcirc$ 

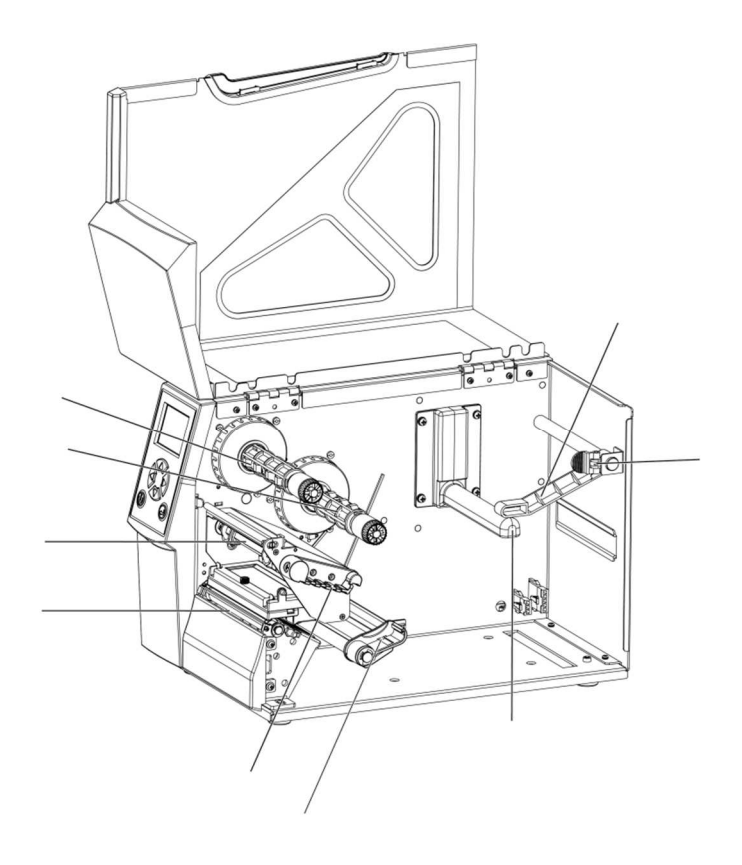

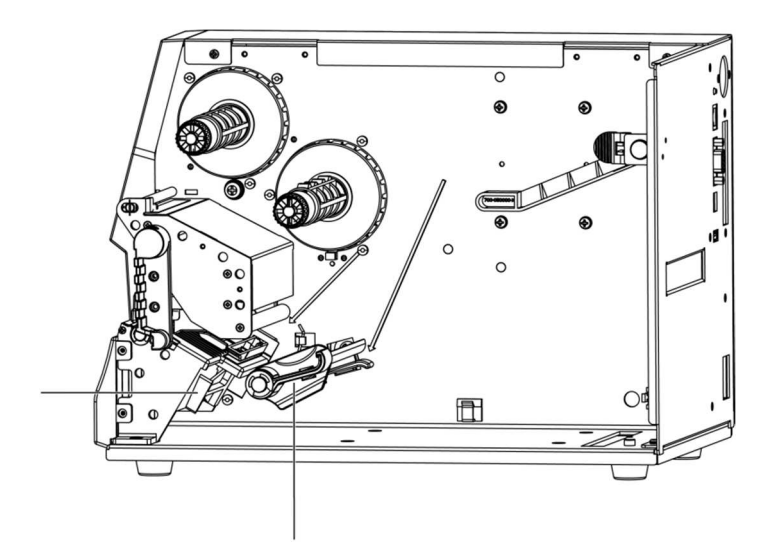

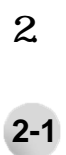

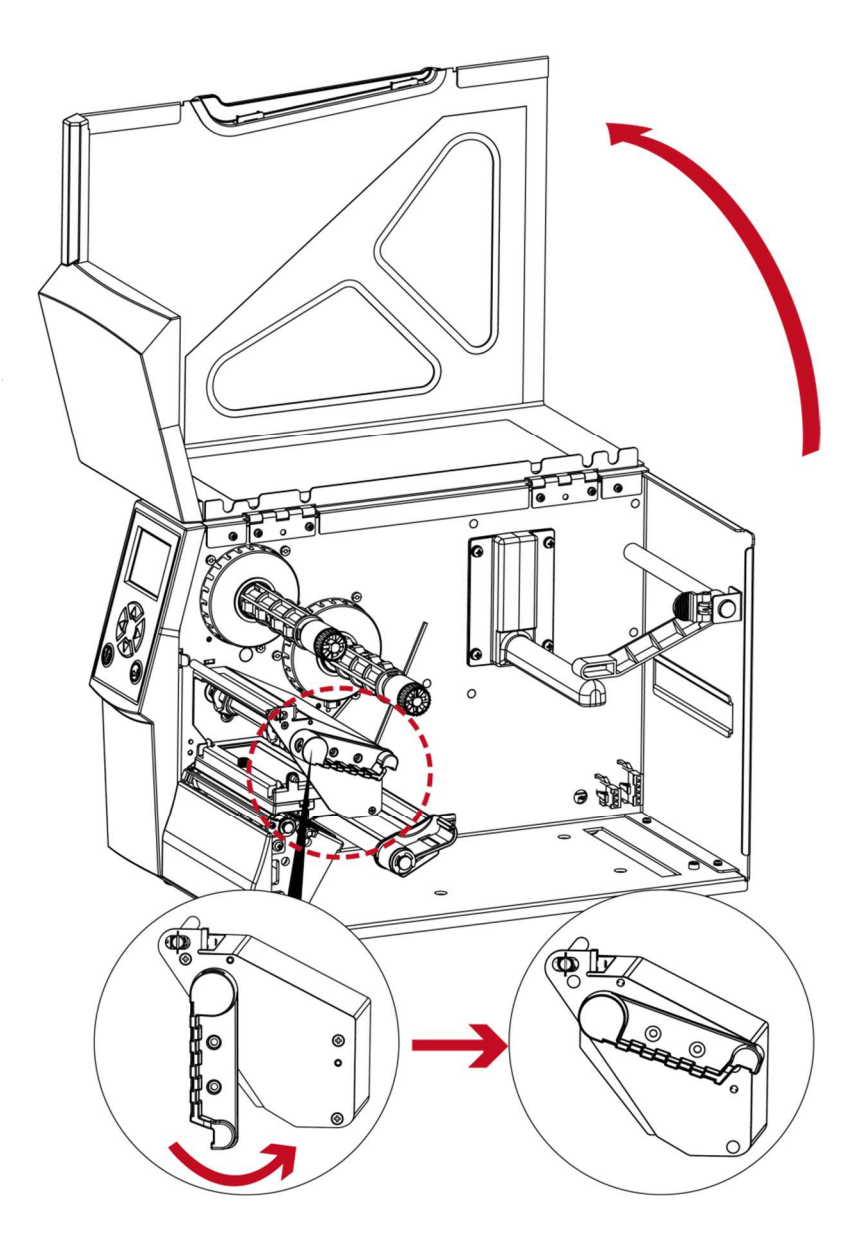

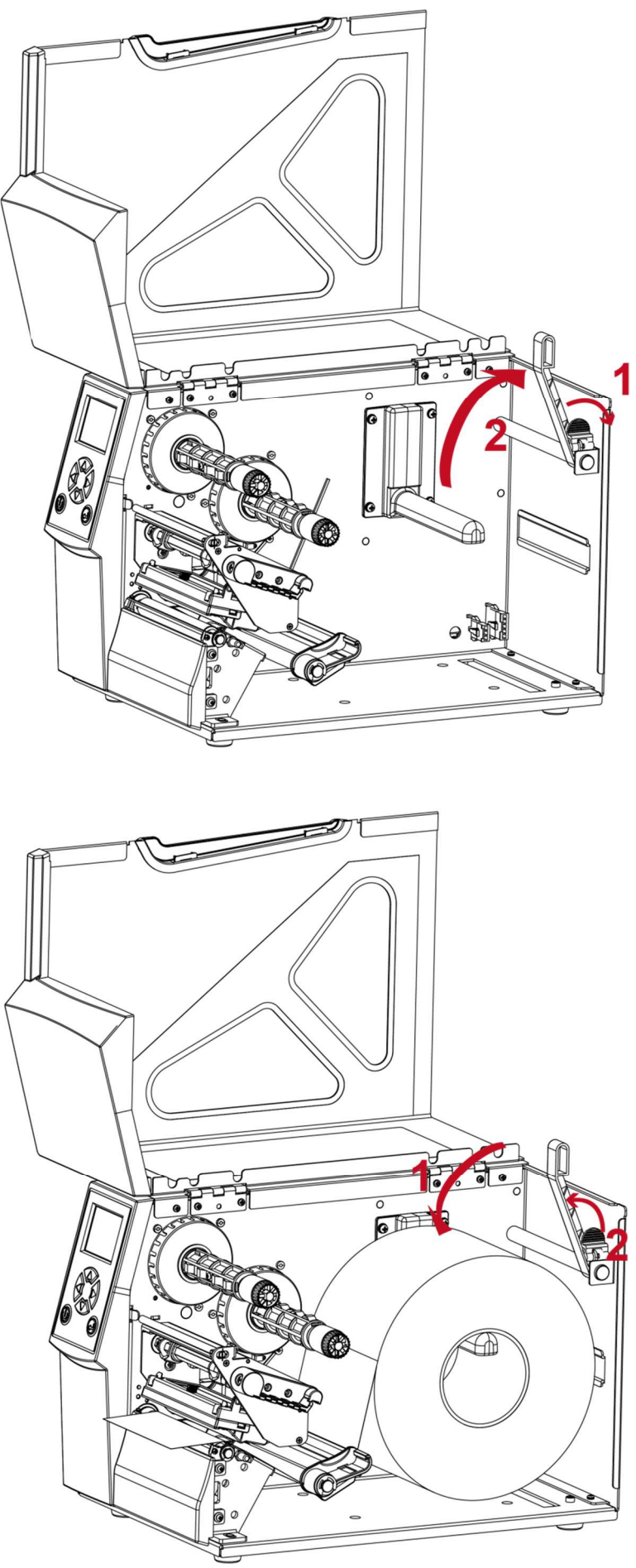

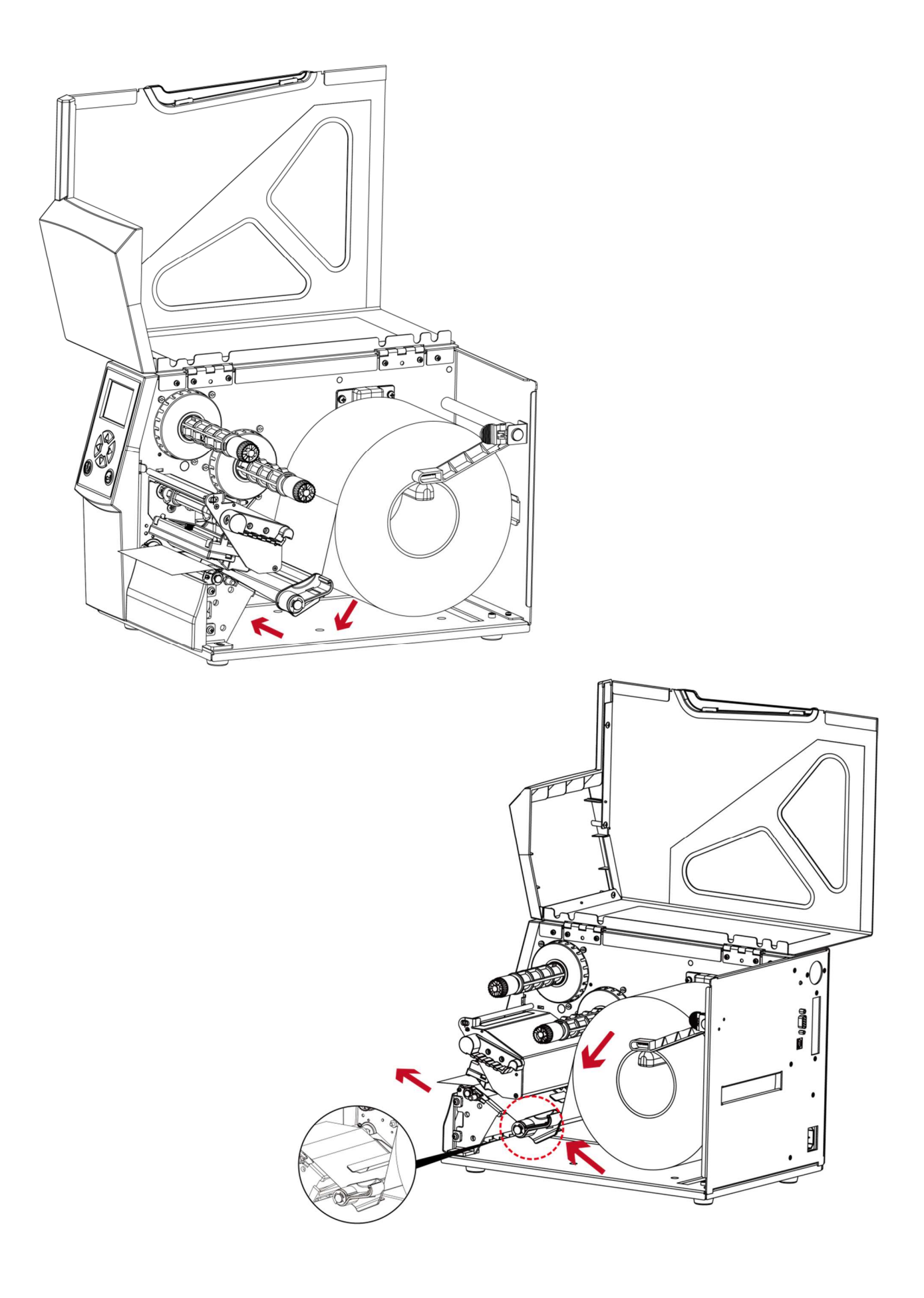

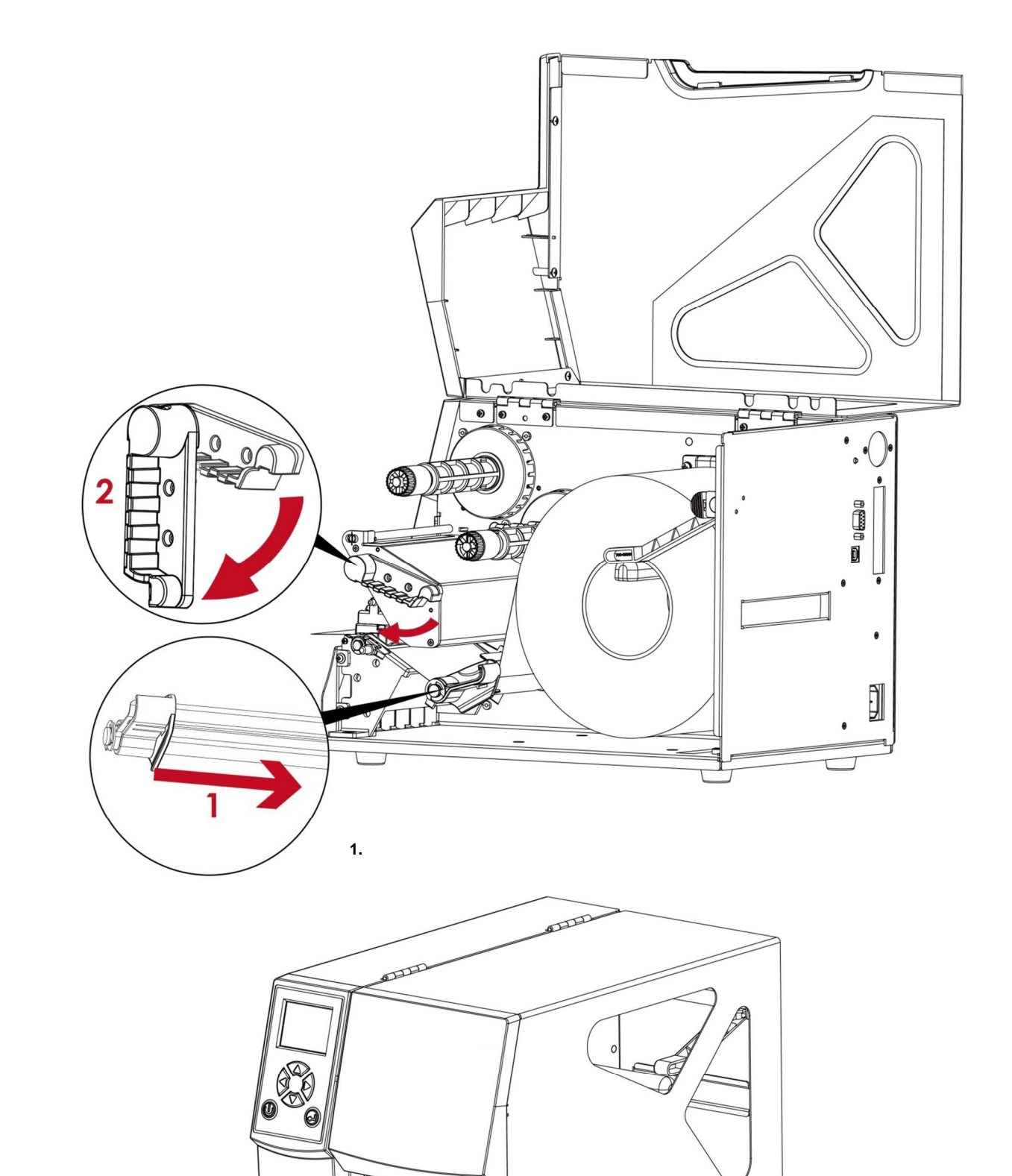

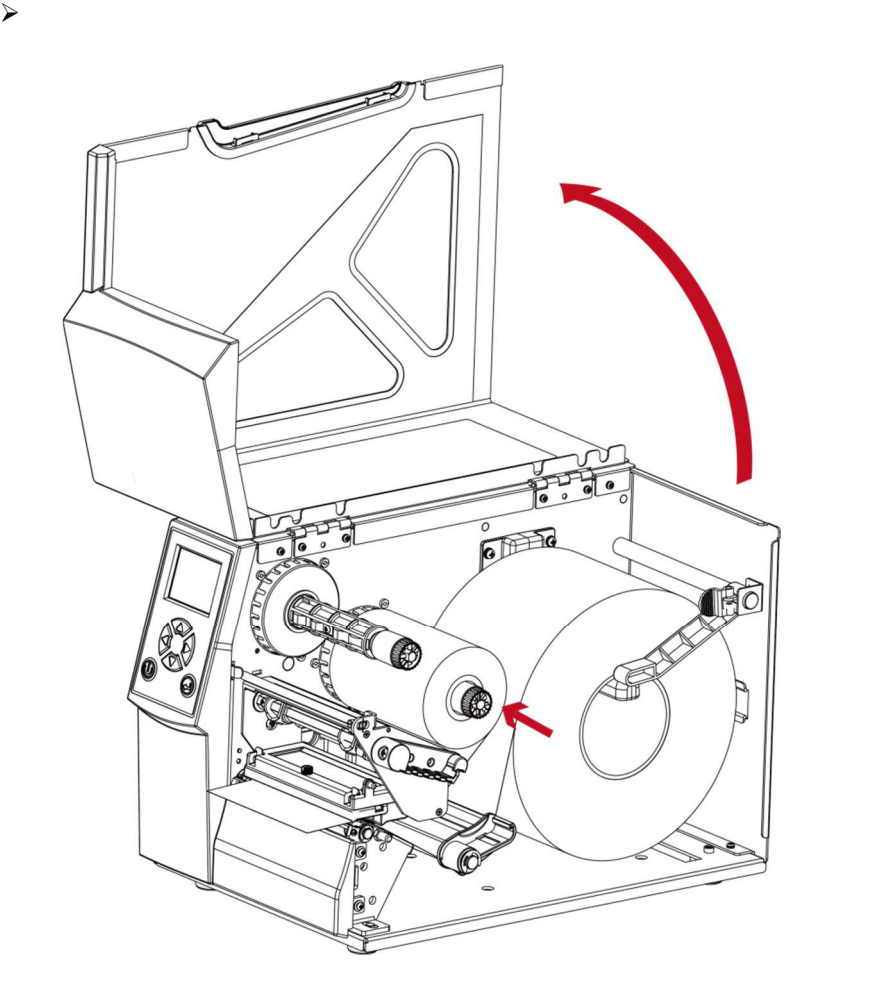

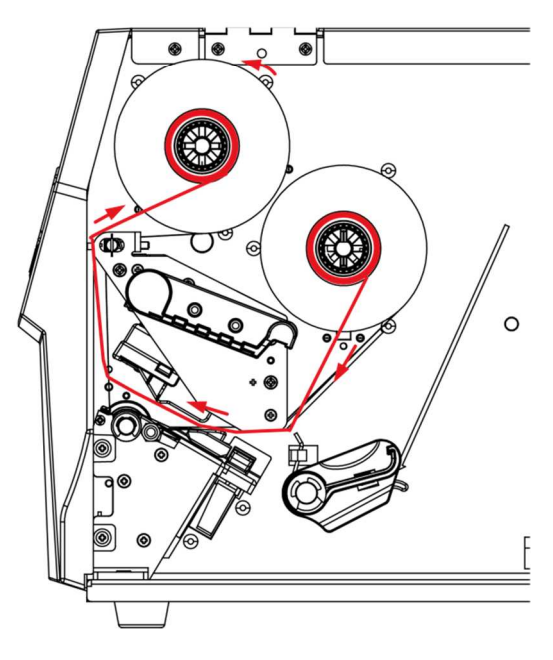

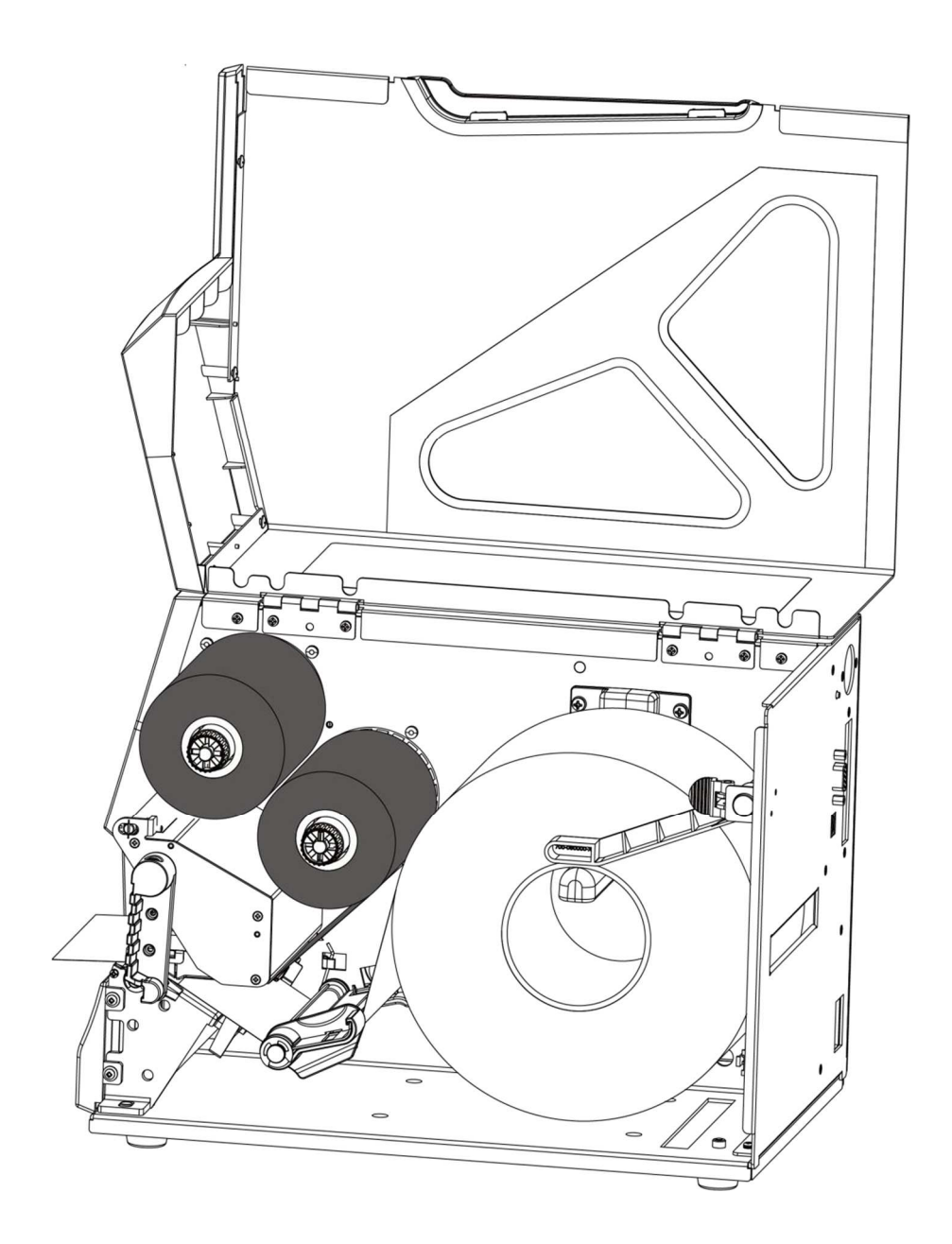

- $2 3$
- $\triangleright$
- 
- $\blacktriangleright$
- $\triangleright$
- $\blacktriangleright$

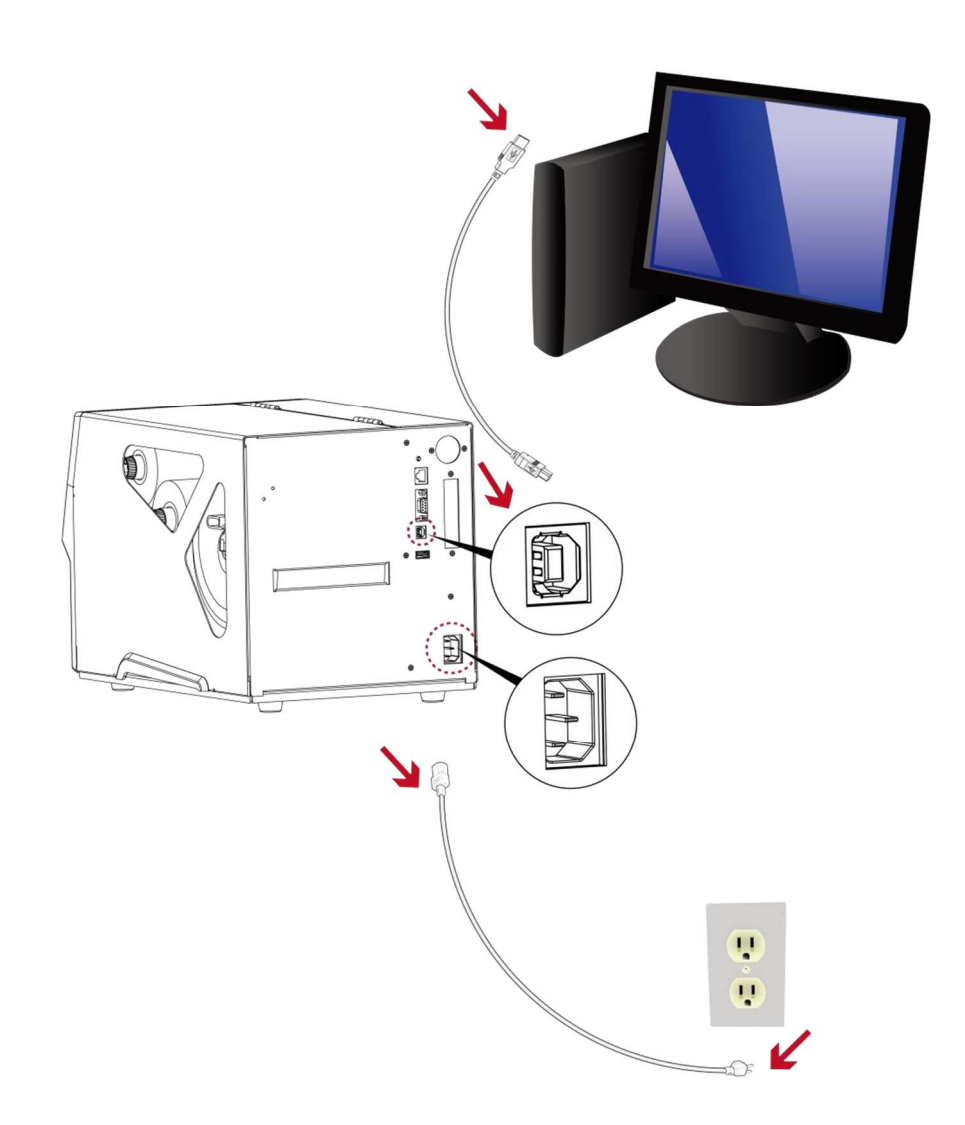

 $\cdot$ 

3.操作パ

## $3-1$   $L$

(For BPZ Series)

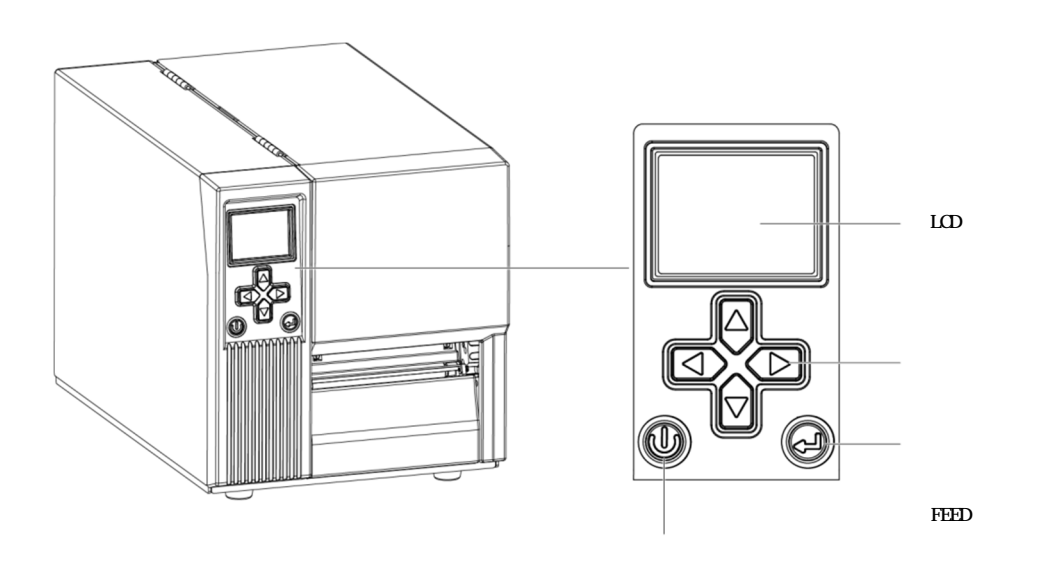

```
" ready to print"
```
LCD "READY"

#### FEED

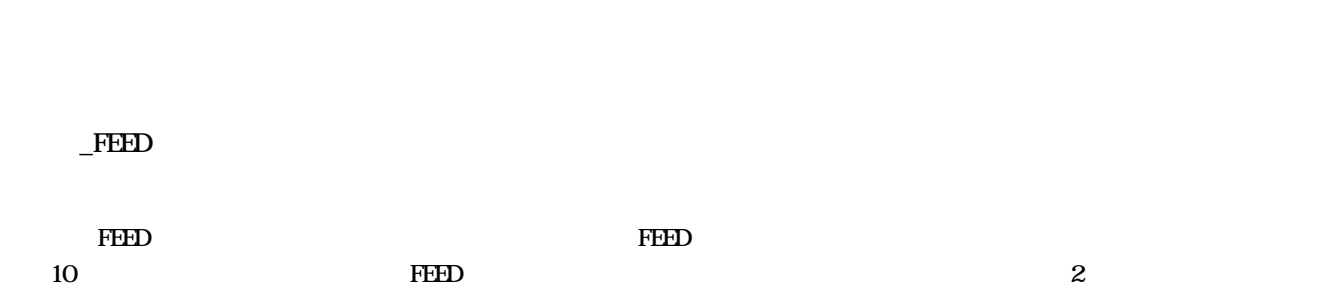

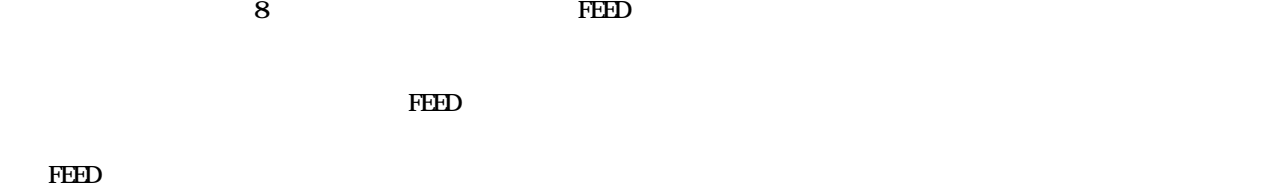

#### $-FED$  $FED \t 3$  $10 \hspace{1.5cm} \text{FFD} \hspace{1.5cm} 2$ FEED  $_8$

**3-2** LCD

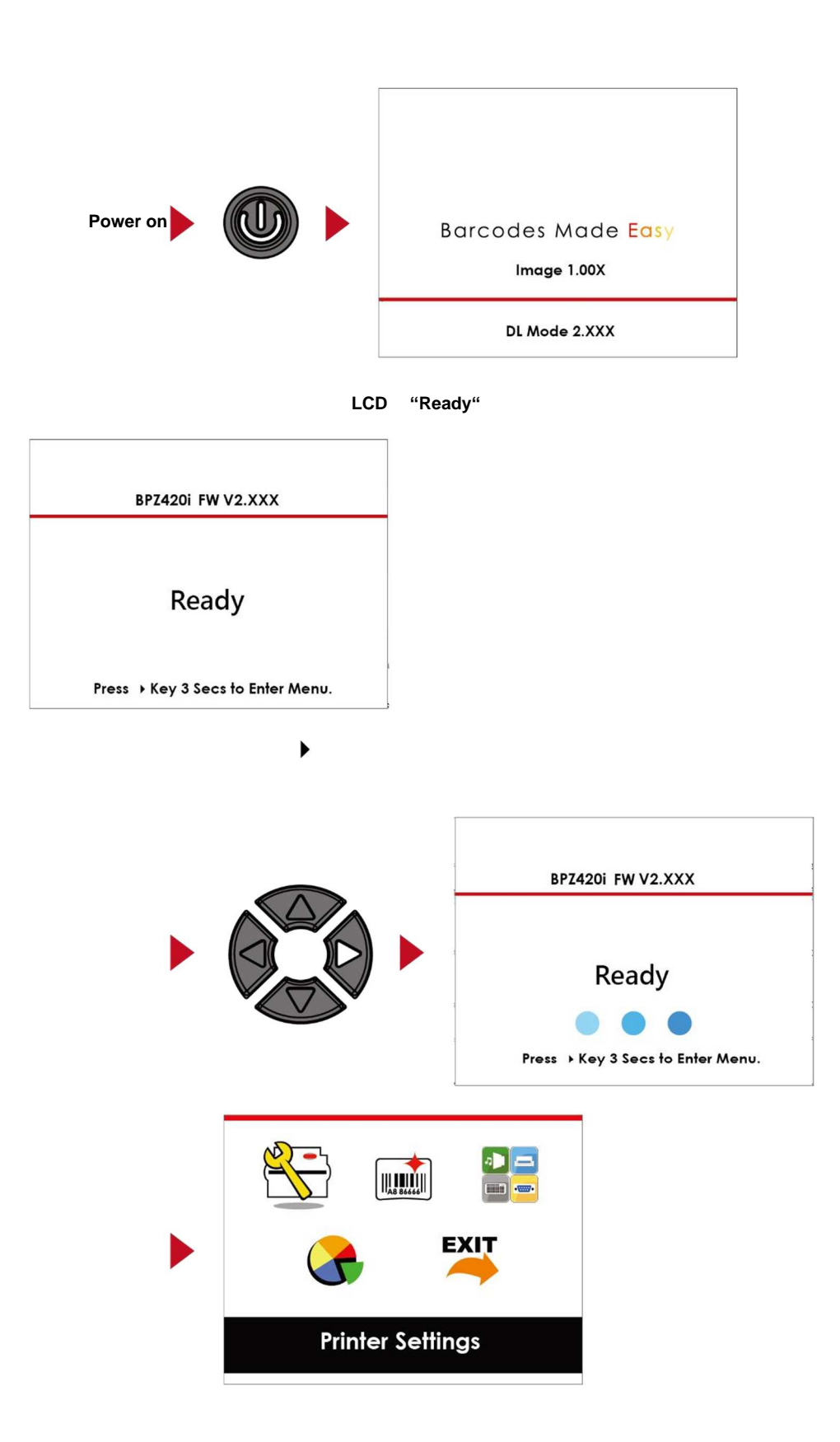

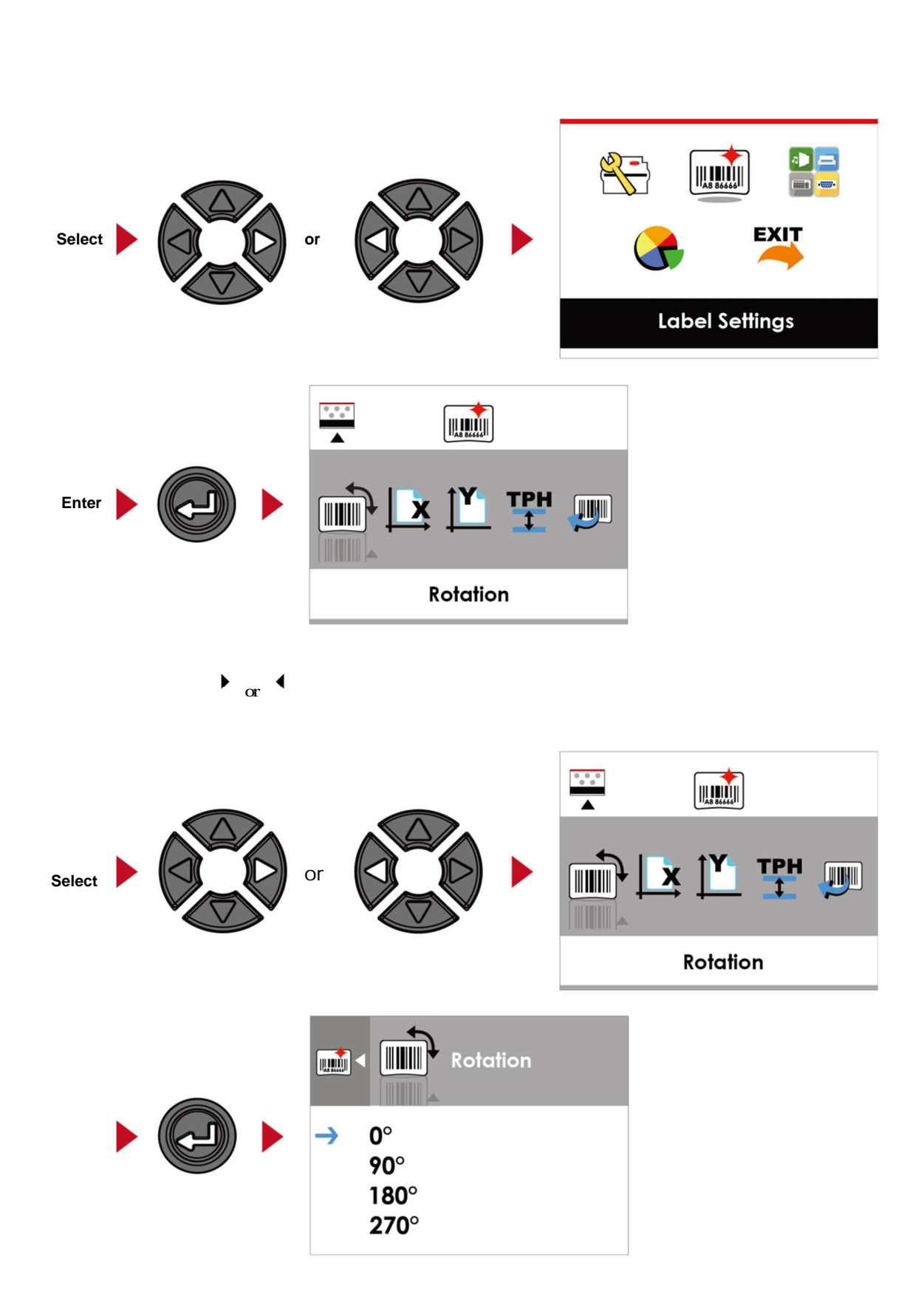

 $\overline{\mathbf{t}}$  or  $\overline{\mathbf{t}}$ 

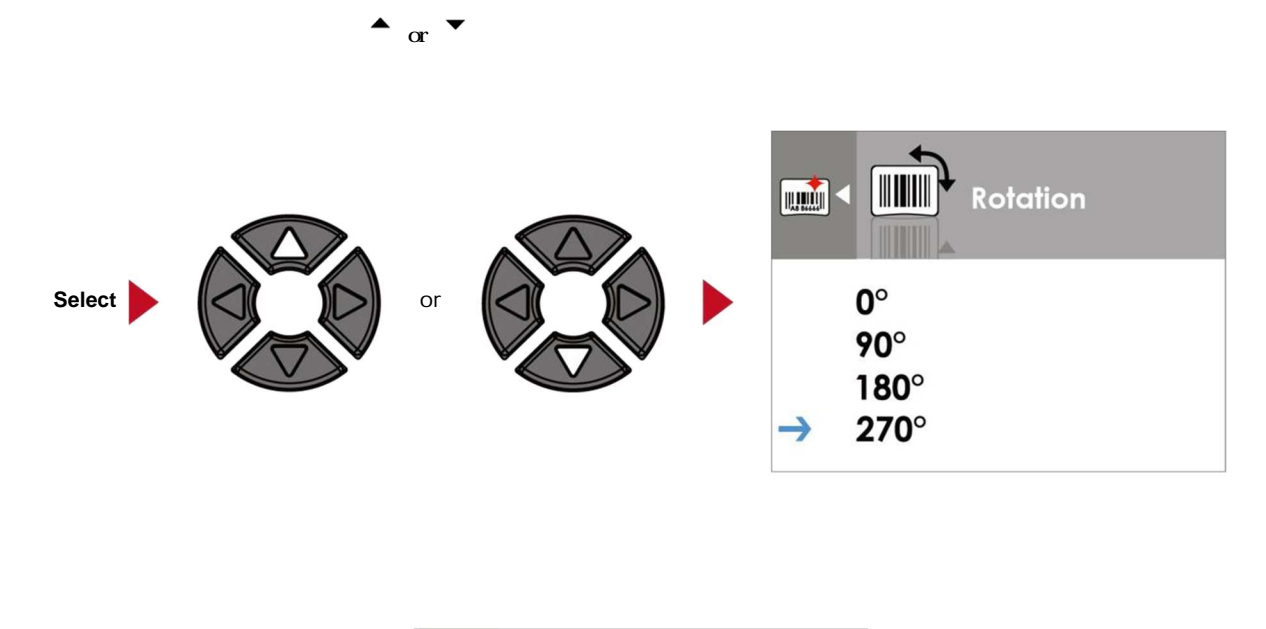

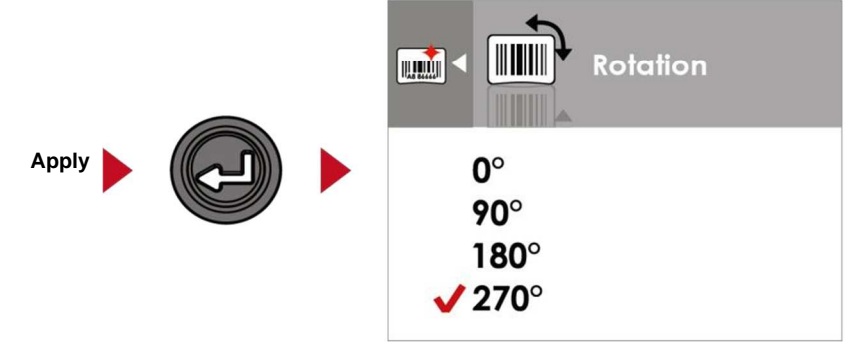

**NOTE**

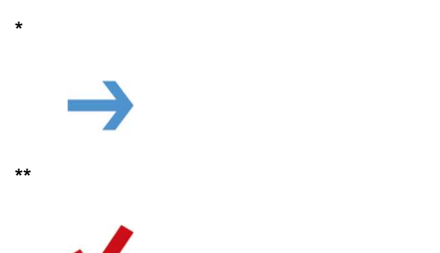

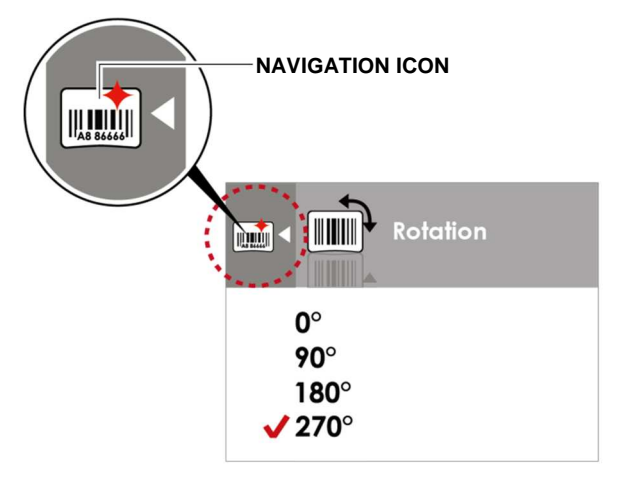

 $\mathcal{L}_{\mathcal{A}}$ 

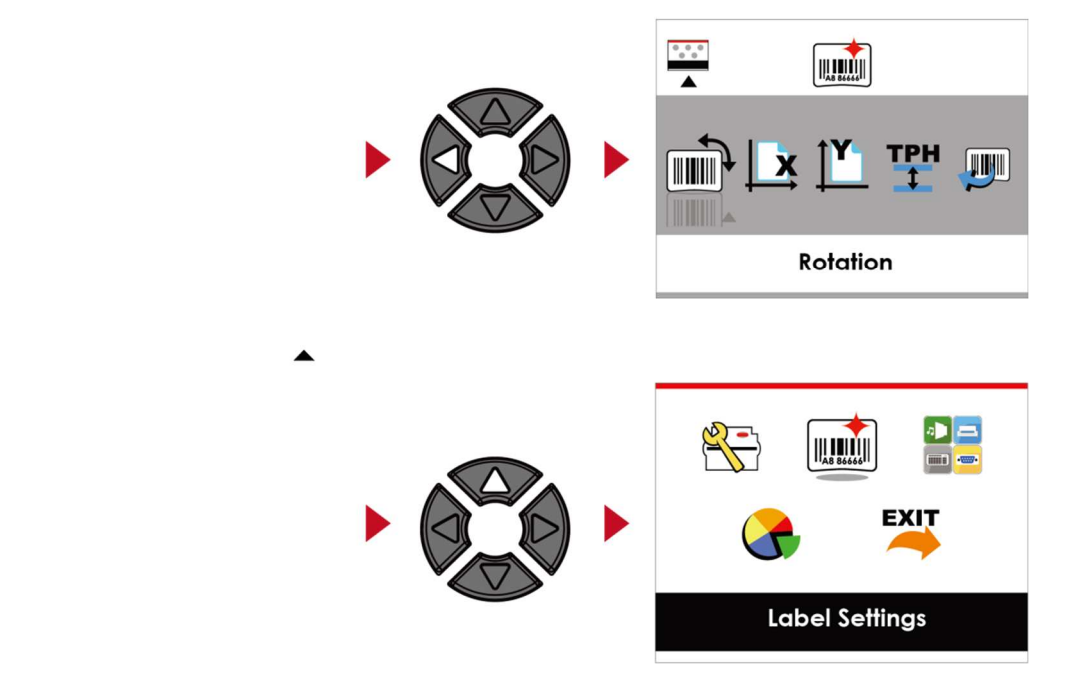

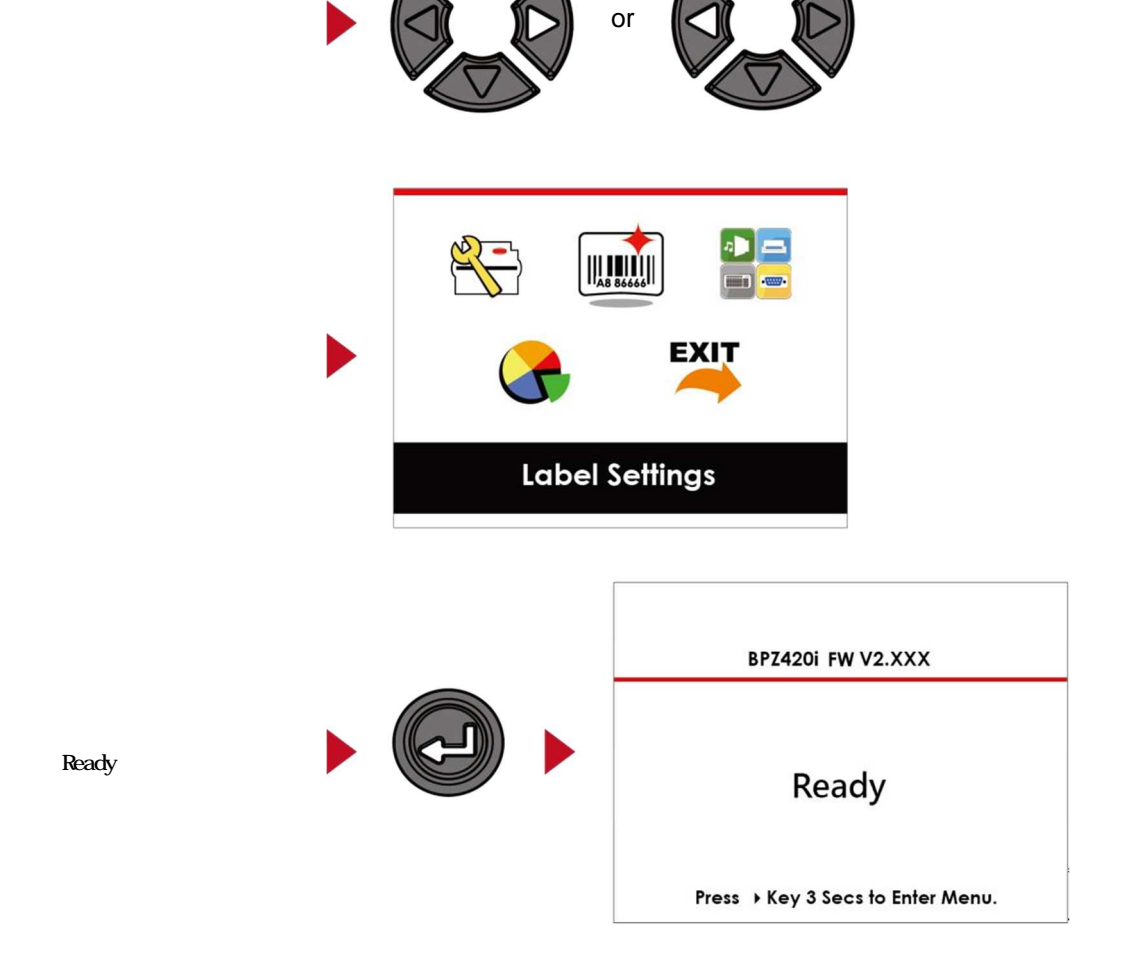

 $\alpha$  . <br> <br> <br> <br> <br> <br> <br> <br> <br> <br><br><br><br>

 $,$ 

 $\begin{bmatrix} 1 & 1 \\ 1 & 1 \end{bmatrix}$ 

Operations on Setting Page

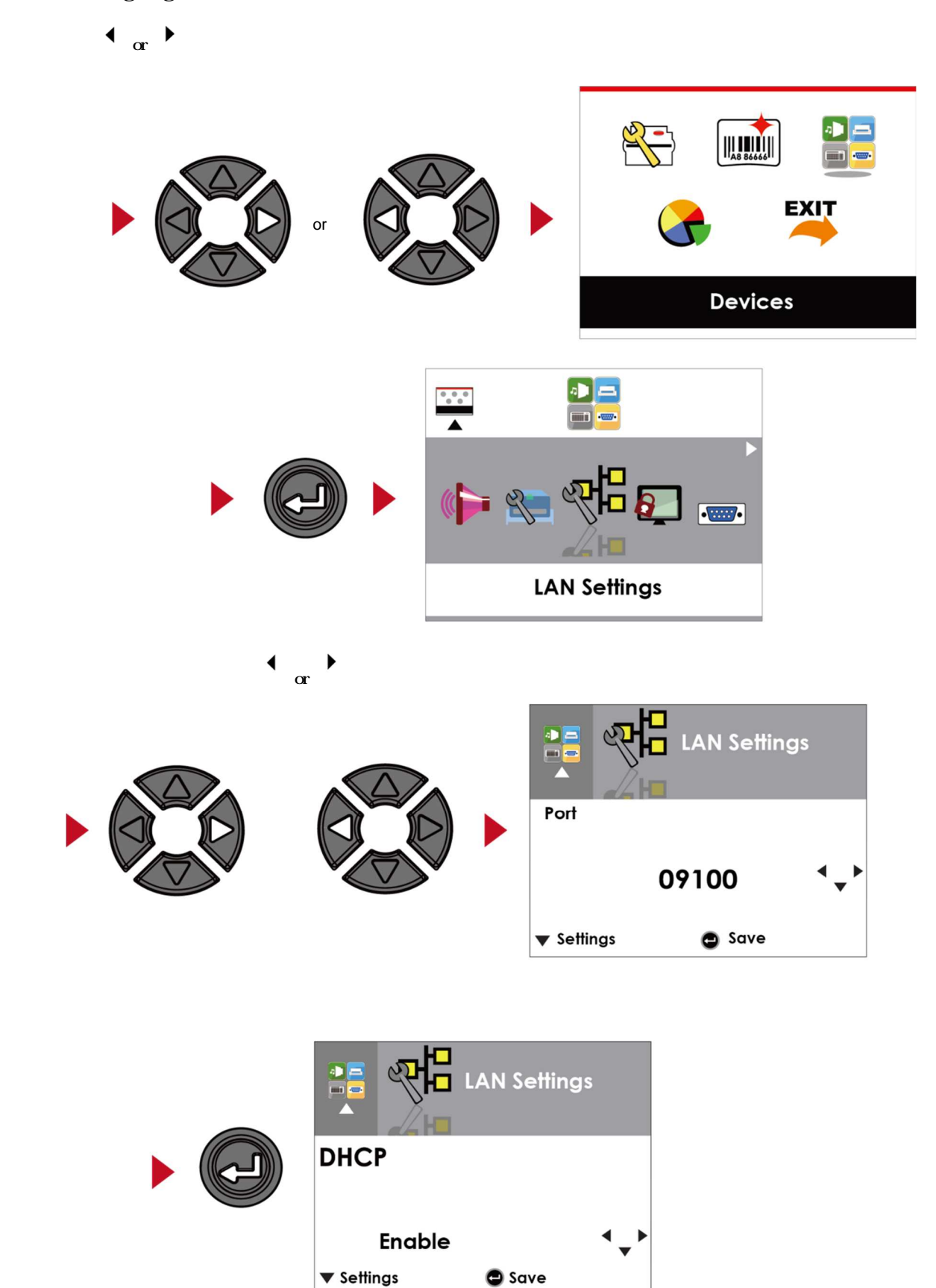

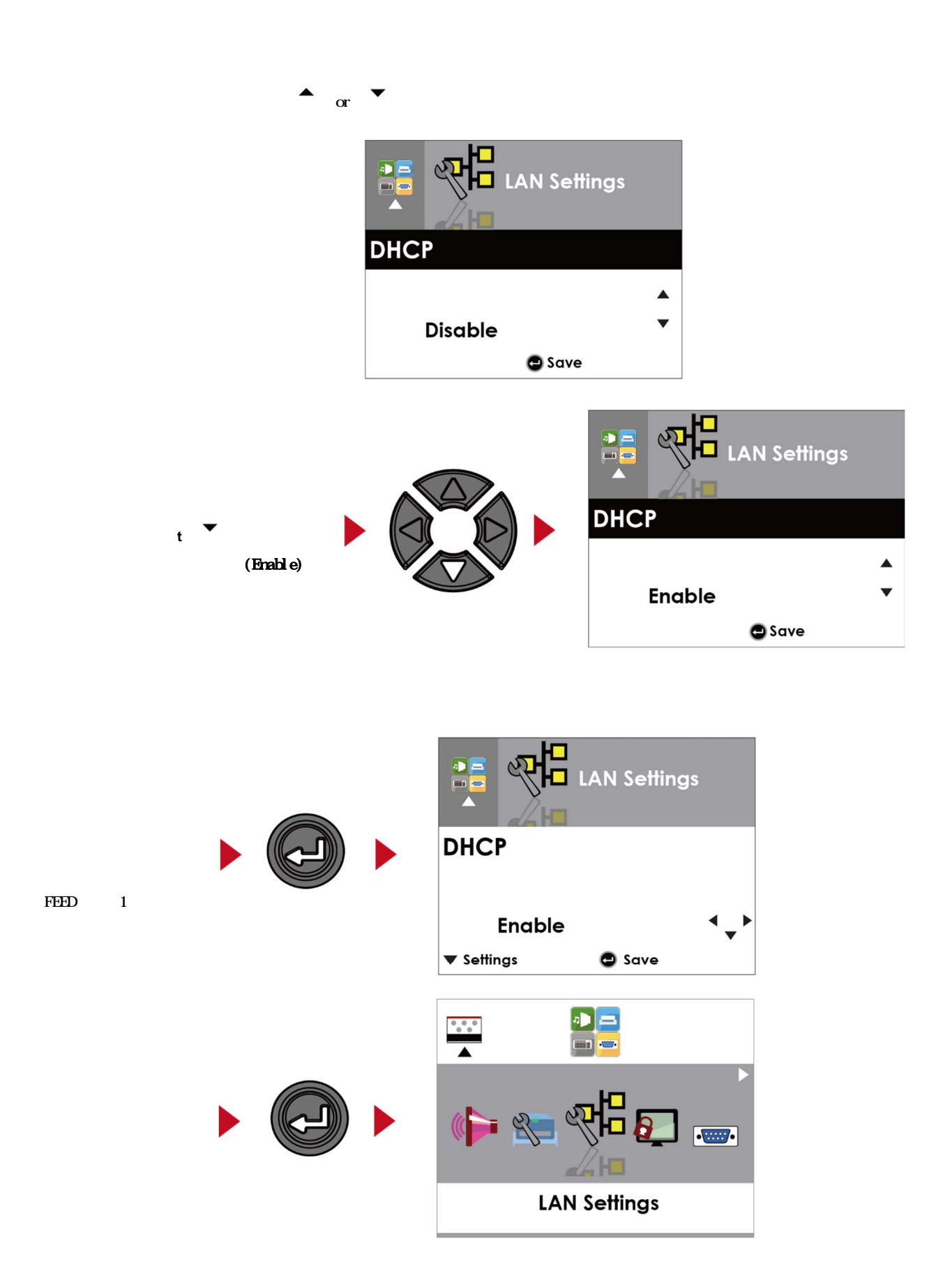

## **3-4** LCD

 $\leftrightarrow$  $\begin{array}{c} \n\bullet \quad = \\ \n\bullet \quad = \end{array}$  $\frac{3}{\sqrt{2}}$  $\begin{array}{|c|c|}\n\hline\n\textbf{||} & \textbf{||} & \textbf{||} \\
\hline\n\textbf{||} & \textbf{||} & \textbf{||} & \textbf{||} \\
\hline\n\textbf{||} & \textbf{A8 B6666} & \textbf{||} & \textbf{||} \\
\hline\n\end{array}$ **EXIT** Devices  $\begin{array}{c} \n\bullet \quad \square \\ \n\blacksquare \quad \blacksquare \end{array}$  $\begin{picture}(180,10) \put(0,0){\line(1,0){10}} \put(10,0){\line(1,0){10}} \put(10,0){\line(1,0){10}} \put(10,0){\line(1,0){10}} \put(10,0){\line(1,0){10}} \put(10,0){\line(1,0){10}} \put(10,0){\line(1,0){10}} \put(10,0){\line(1,0){10}} \put(10,0){\line(1,0){10}} \put(10,0){\line(1,0){10}} \put(10,0){\line(1,0){10}} \put(10,0){\line($ 盟 b  $\mathcal{Q}$  $\cdot$ **LCD Password** 初期値では無効になっています。 **or** 上下ボタンで変更します。 Đ **LCD Password**  $\frac{\partial}{\partial t} =$ ✔ Disable **Enable**  $\bullet$  Save b **LCD Password**  $\frac{d\mathbf{p}}{d\mathbf{p}} =$ **Disable** 選択 ボタンで  $\rightarrow$ Enable  $1 1 1 1$  $\blacktriangledown$  Settings  $\bullet$  Save

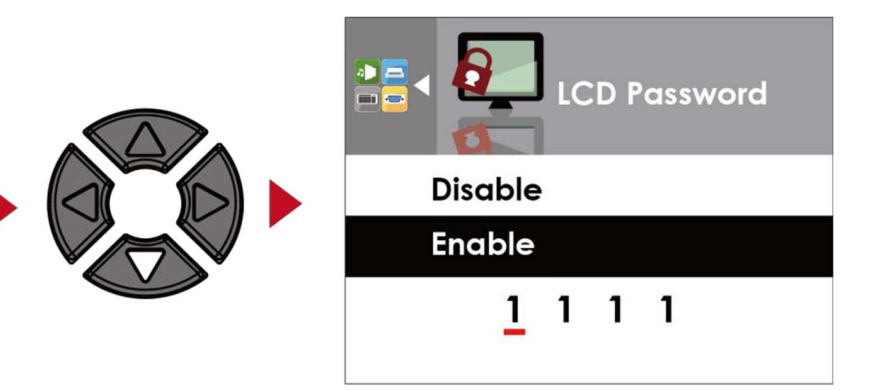

矢印 ボタンでパスワードを

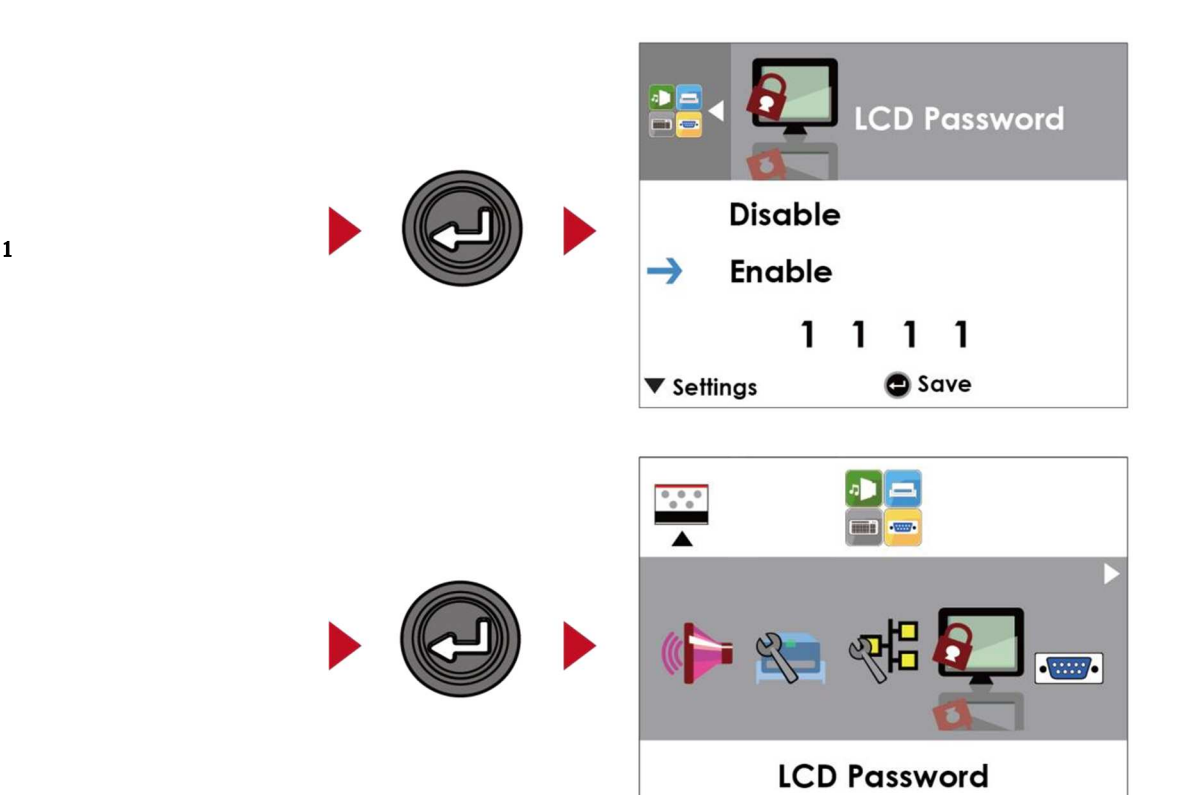

**3-5 L**CD ターフェースフ ンクショ

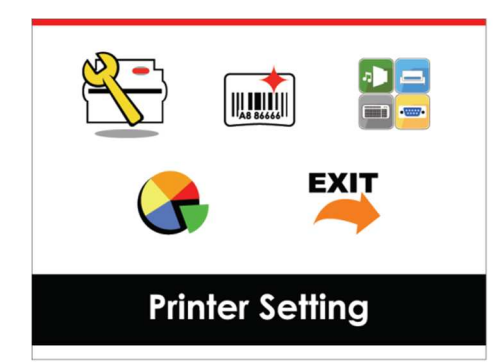

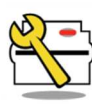

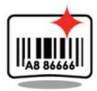

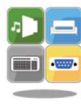

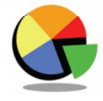

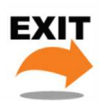

セッティングページの終了

プリンターがスタンバイ状態(印刷準備完了)の場合、**LCD**インターフェースに「準備完了」と画面に表

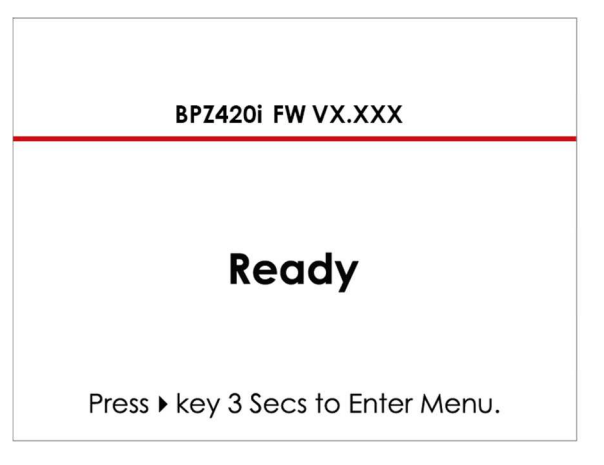

示されます。 この「準備完了」ステータスでのみ印刷できます。**.**

プリンターエラーがある場合、**LCD**画面にエラー画面が表示され、エラーの種類が示されます。 通知に従

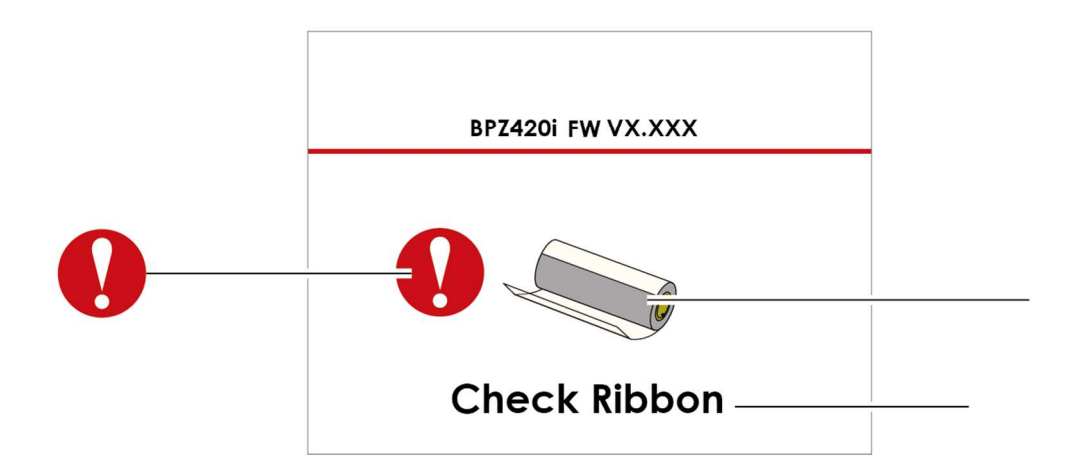

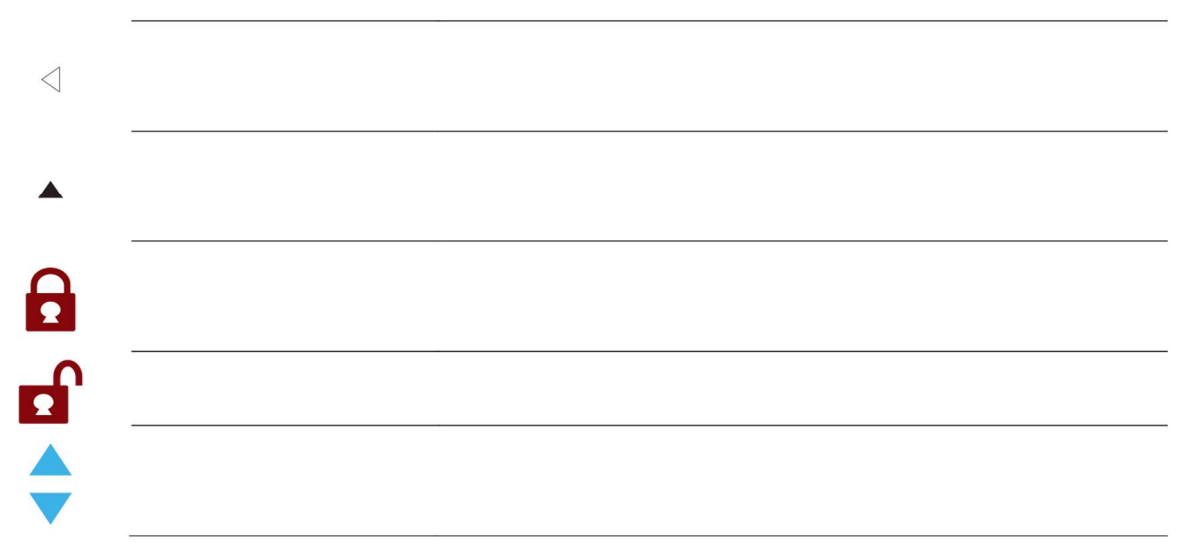

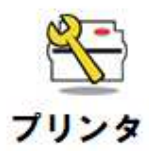

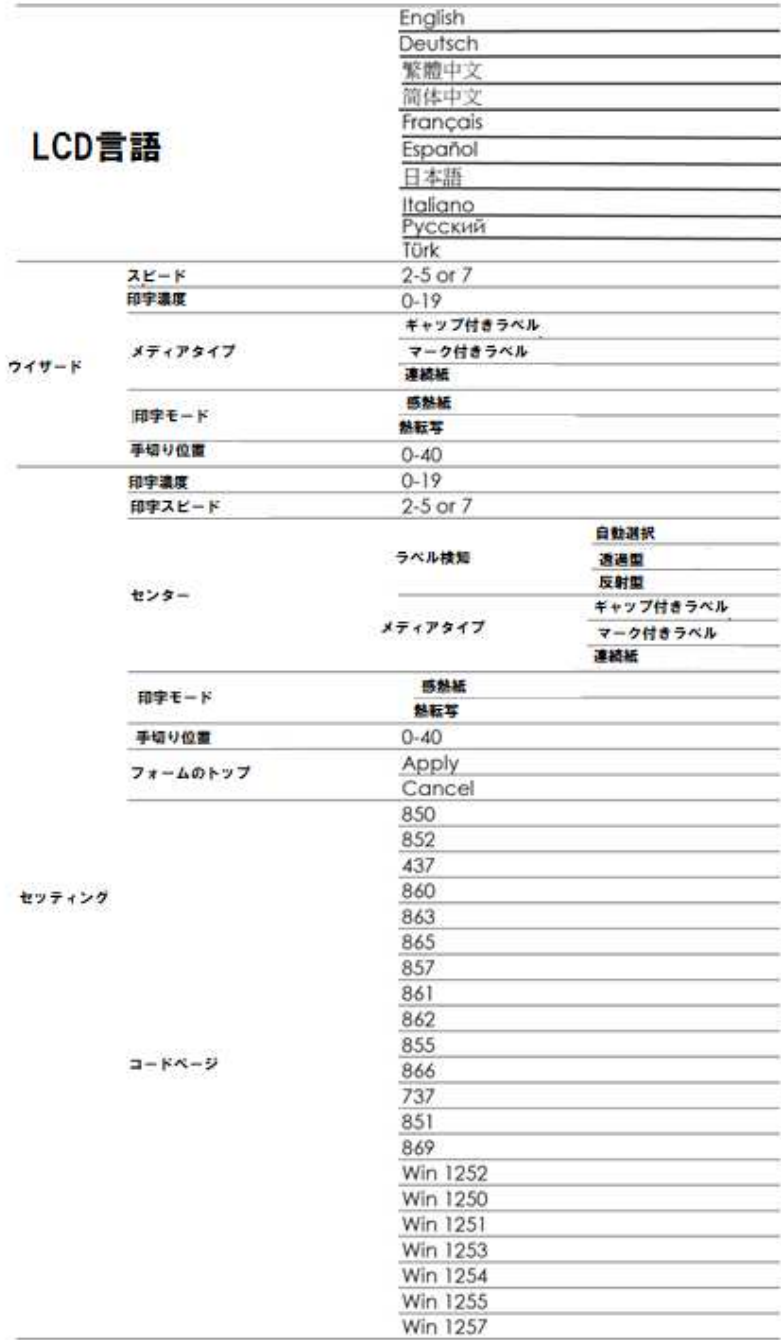

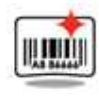

ラベルセッティング

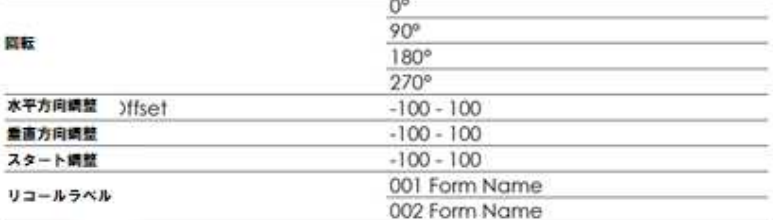

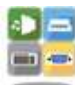

テバイス

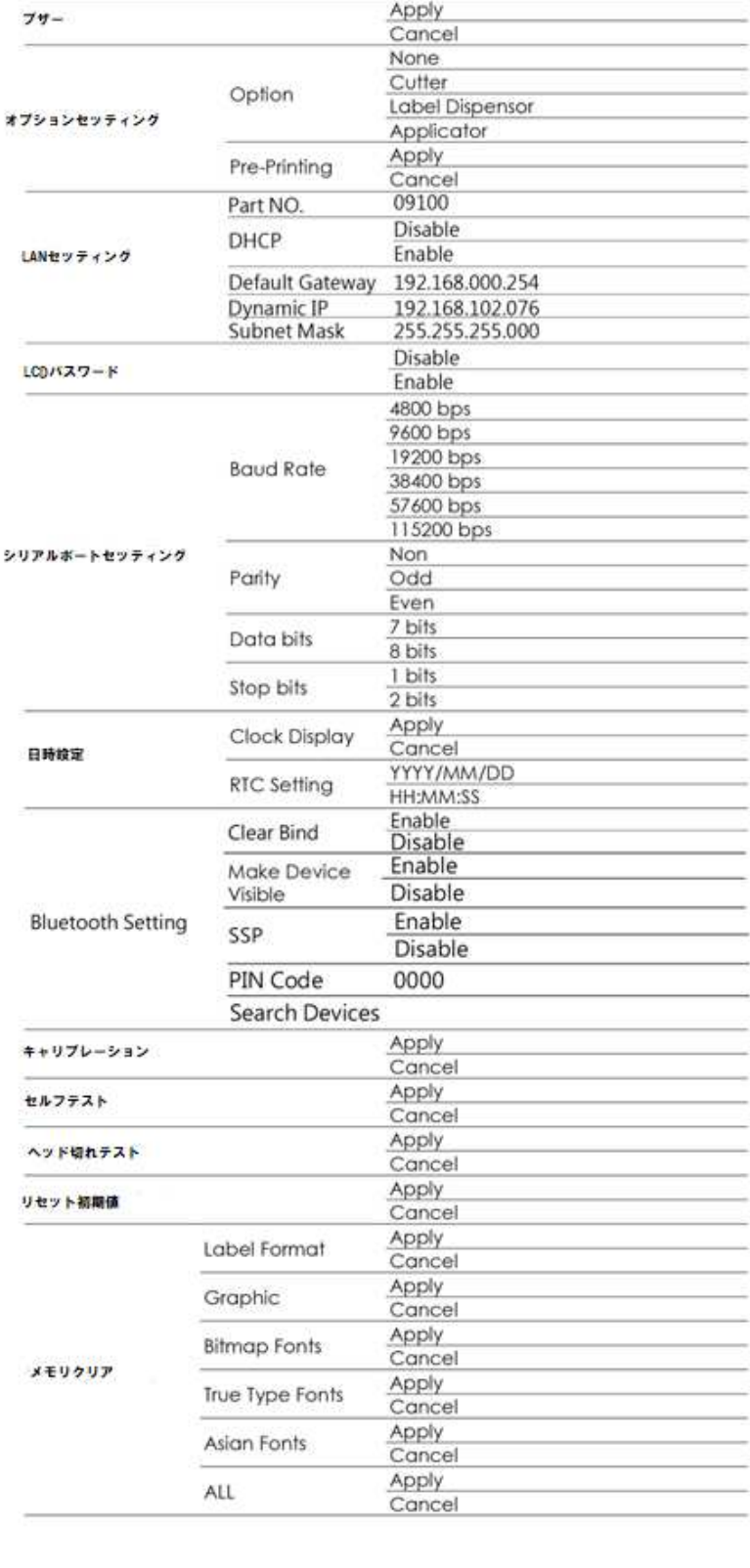

#7

**R7** 

EXIT

分析

25

 $Step 01$  $Step 02$ Step.03 FEED<br>
READY LED

 $SIMUS$  LED FEED

 $Step. 04$ 

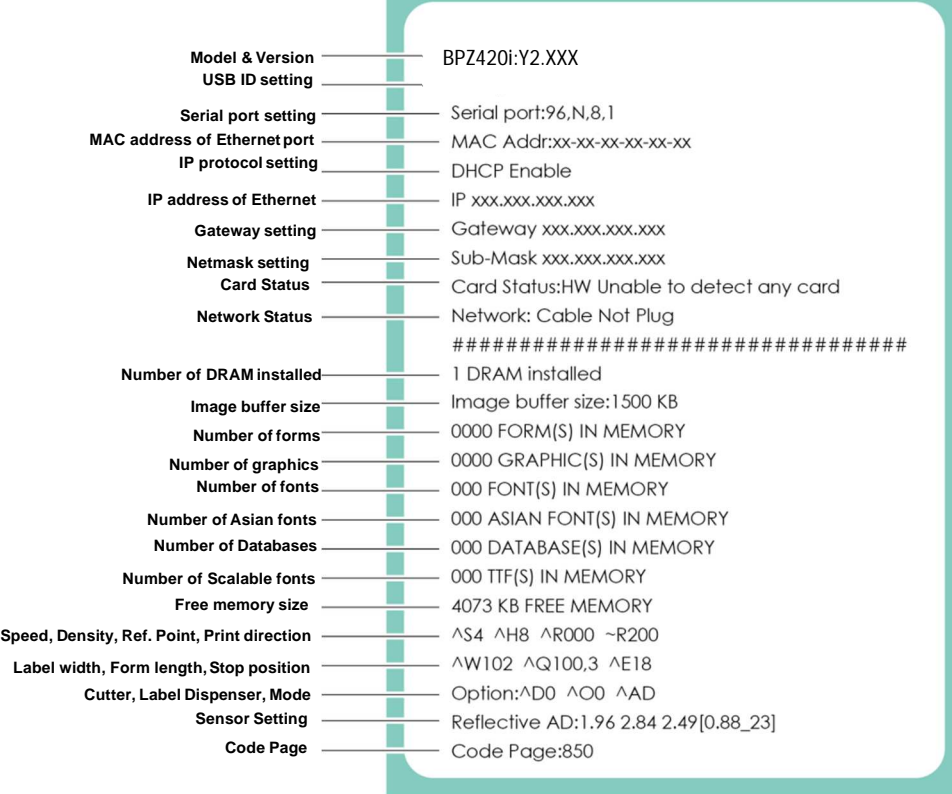

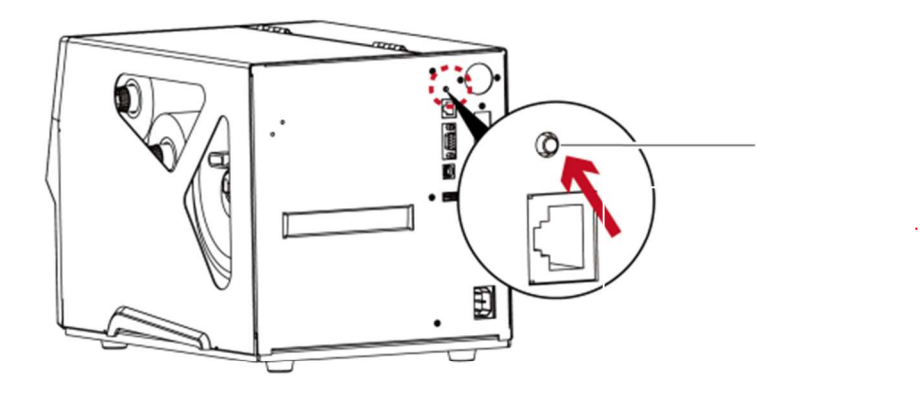

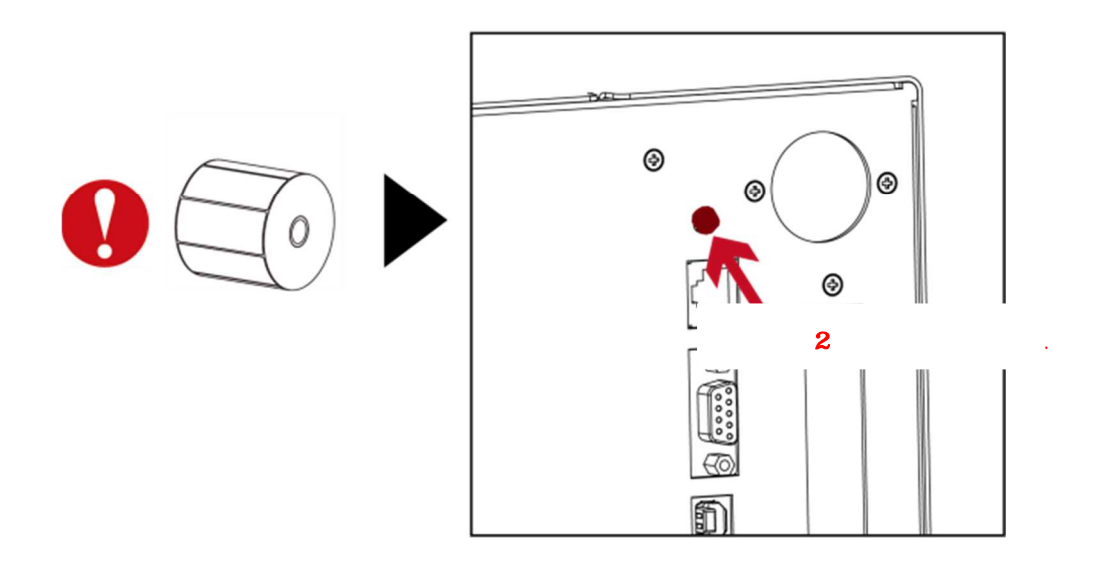

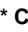

**SENSOR** <sup>'</sup>

**\* C**ボタンを押すことは、印刷中のジョブをキャンセルしてラベルキャリブレーションをすぐに実行する自動検知コマンド **'' S**、

# **3-7**

 $\mathbf{L}\mathbf{BD}$ 

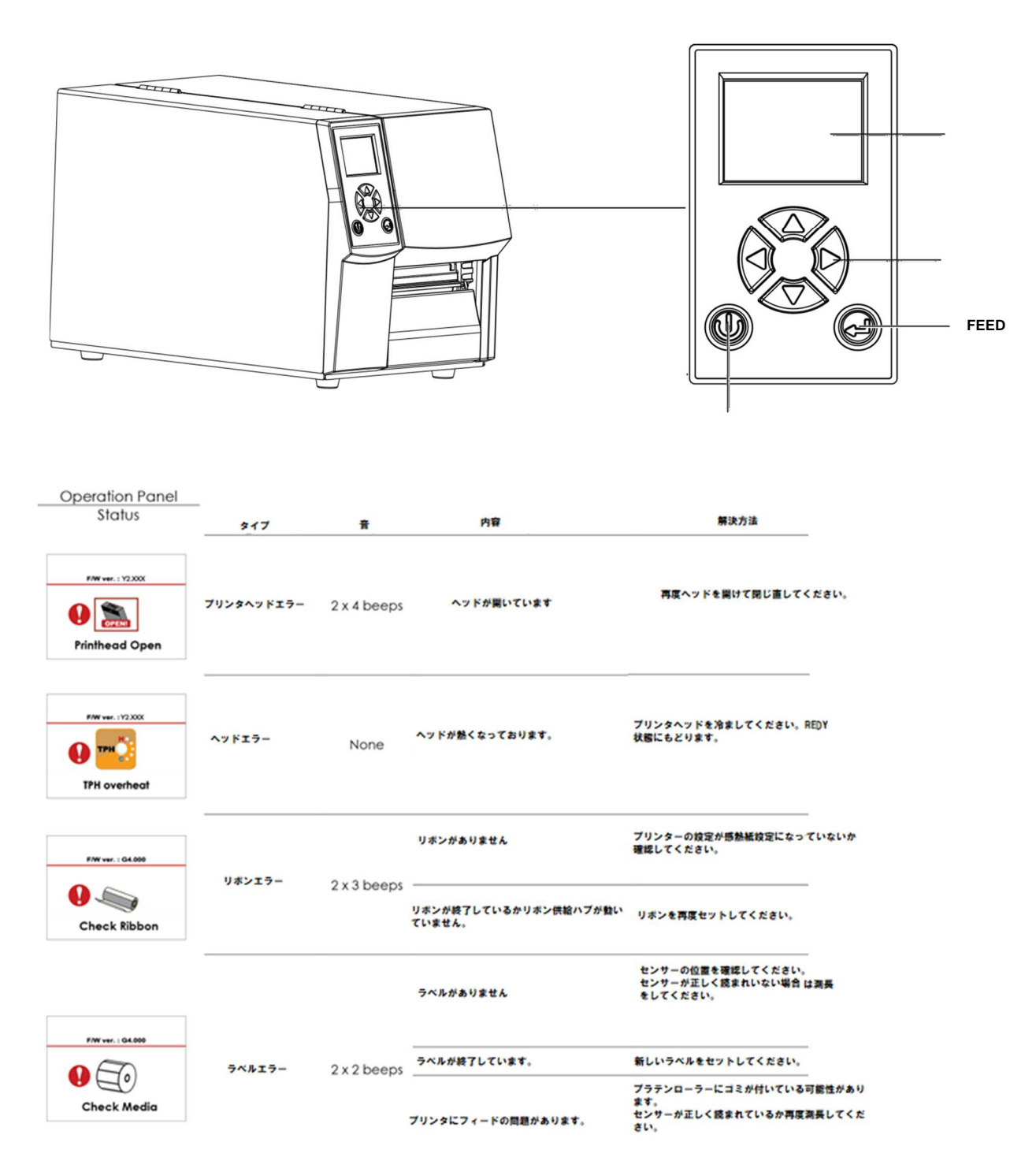

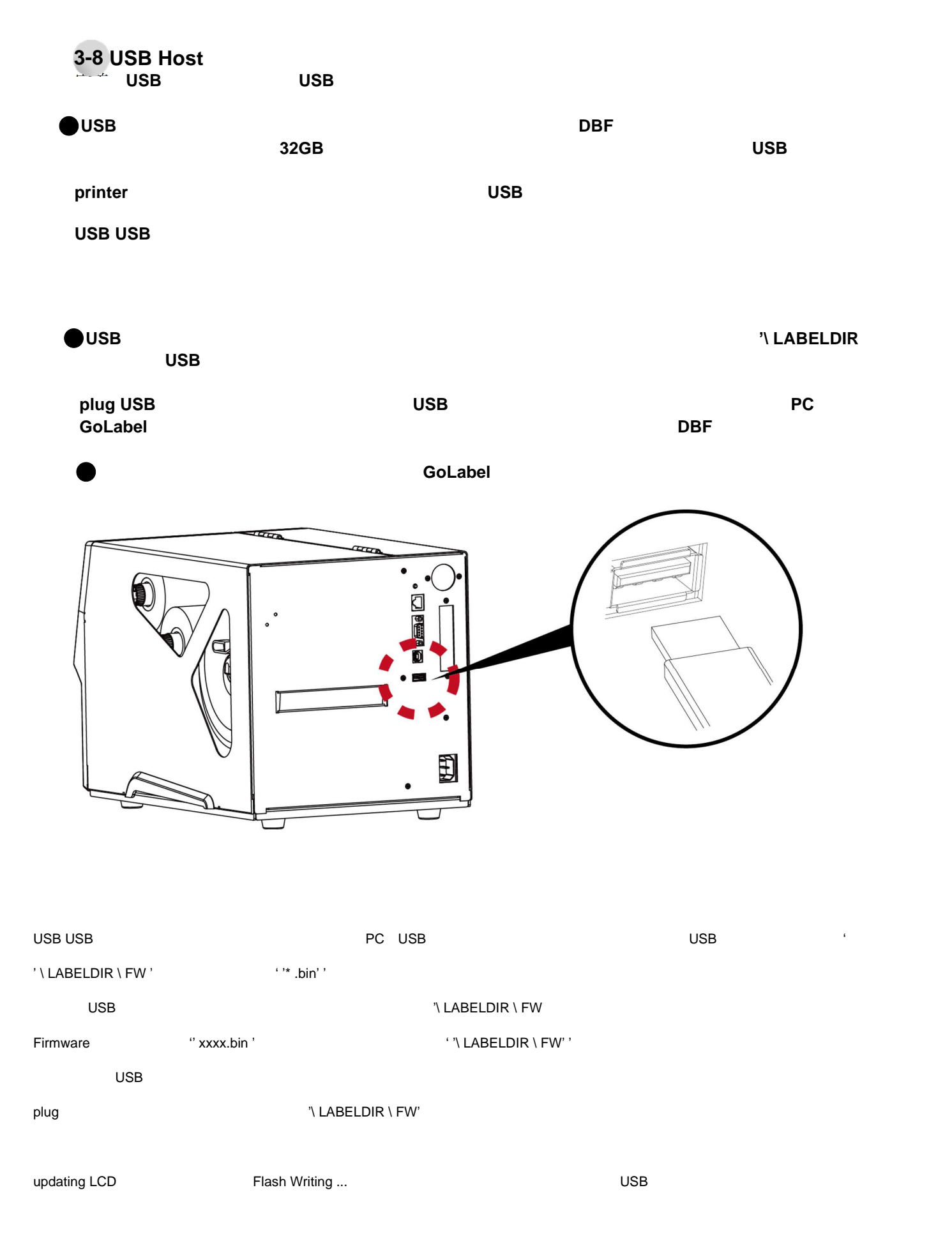

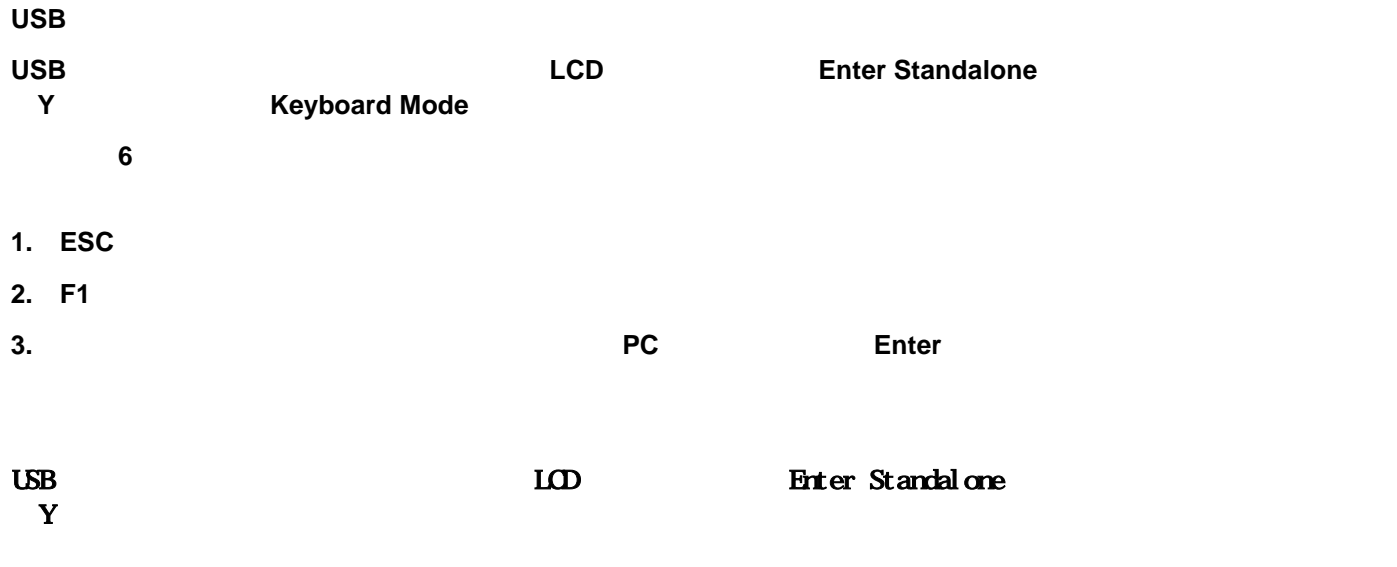

 $\mathbf{LCD}$ 

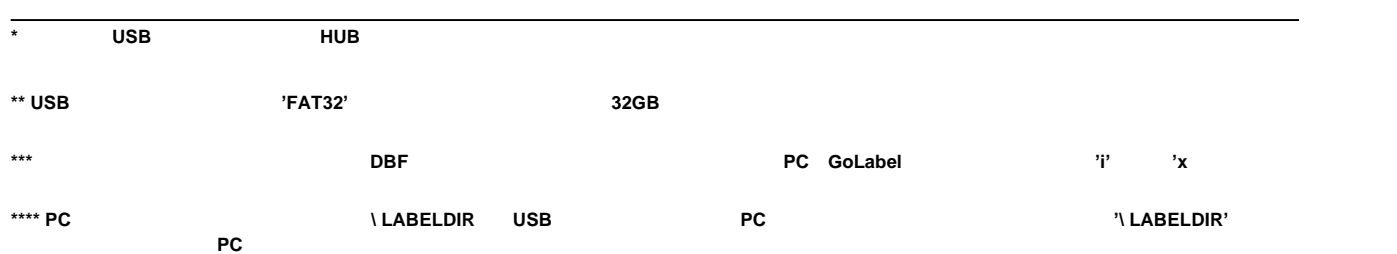